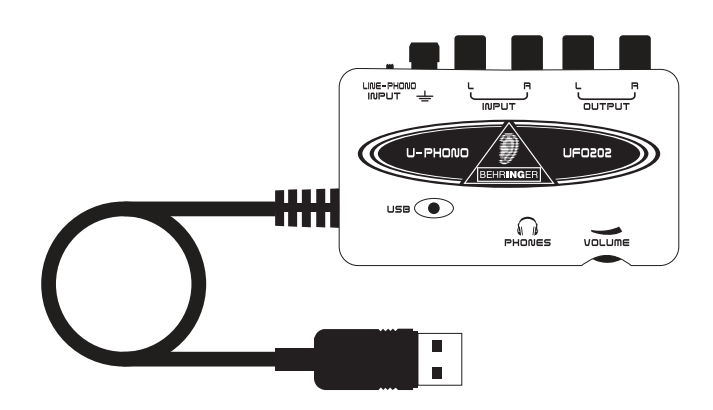

# **User Manual U-PHONO UFO202**

**High-quality USB Audio Interface with Built-in Phono Preamp and Massive Software Package for Digitalizing Your Tapes and Vinyl Records**

# **Thank you**

Thank you for choosing the new UFO202 U-PHONO interface from BEHRINGER. You will now be able to transfer all your great albums from the vinyl and tape eras into the digital realm with the help of this easy-to-use device. It features stereo RCA inputs and outputs to allow both monitoring and recording of the audio source. The USB connection will work with either PCs or Mac computers, so no drivers are needed for installation, and power is supplied through the USB cable. The separate headphones output allows you to play back your recordings at any time, even if you don't have any loudspeakers available. We've also included free software to help you transfer and edit the music in a streamlined fashion, allowing you to spend less time fidgeting with settings and more time listening to your favorite songs.

# **Table of Contents**

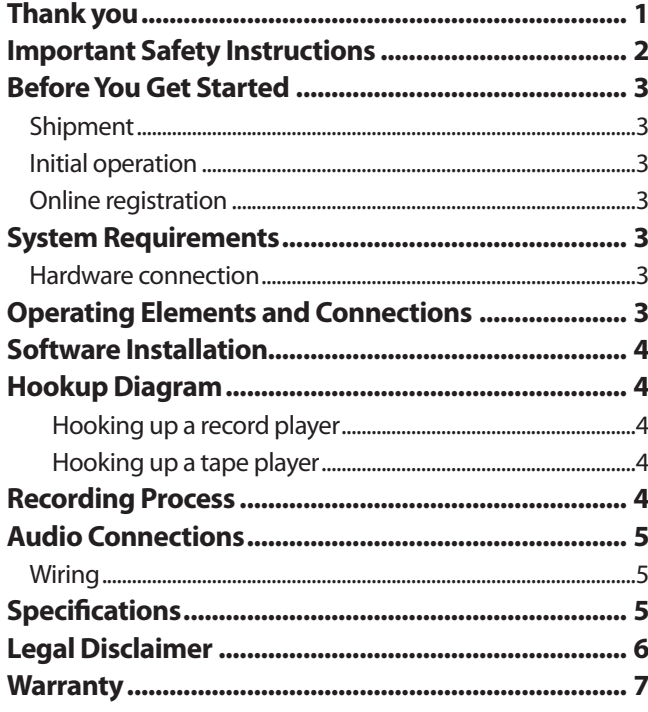

This manual is available in English, German, French, Spanish, Italian, Russian, Polish, Dutch, Finnish, Swedish, Danish, Portugese, Greek, Japanese and Chinese. There may also be more current versions of this document. Download them by going to the appropriate product page at:

# **www.behringer.com**

A50-A1230-08001

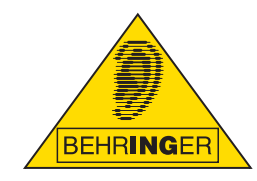

# <span id="page-1-0"></span>**Important Safety Instructions**

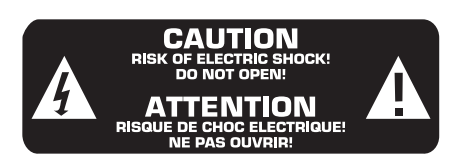

# !**Caution**

To reduce the risk of electric shock, do not remove the top cover (or the rear section). No user serviceable parts inside; refer servicing to qualified personnel.

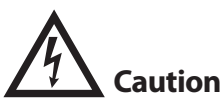

To reduce the risk of fire or electric shock, do not expose this appliance to rain and moisture. The apparatus shall not be exposed to dripping or splashing and no objects filled with liquids, such as vases, shall be placed on the apparatus.

# **Caution**

This symbol, wherever it appears, alerts you to the presence of uninsulated dangerous voltage inside the enclosure voltage that may be sufficient to constitute a risk of shock.

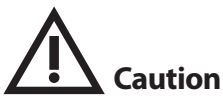

This symbol, wherever it appears, alerts you to important operating and maintenance instructions in the accompanying literature. Please read the manual.

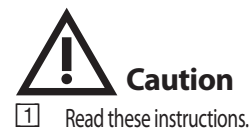

- Read these instructions.
- {2}. Keep these instructions.
- {3}. Heed all warnings.
- {4}. Follow all instructions.
- {5}. Do not use this apparatus near water.
- {6}. Clean only with dry cloth.
- <sup>7</sup> Do not install near any heat sources such as radiators, heat registers, stoves, or other apparatus (including amplifiers) that produce heat.
- {8}. Only use attachments/accessories specified by the manufacturer.
- {9}. Refer all servicing to qualified service personnel. Servicing is required when the apparatus has been damaged in any way, such as power supply cord or plug is damaged, liquid has been spilled or objects have fallen into the apparatus, the apparatus has been exposed to rain or moisture, does not operate normally, or has been dropped.
- [10]. CAUTION These service instructions are for use by qualified service personnel only. To reduce the risk of electric shock do not perform any servicing other than that contained in the operation instructions unless you are qualified to do so.

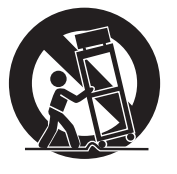

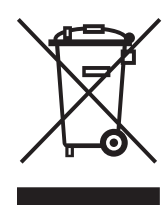

# <span id="page-2-0"></span>**Before You Get Started**

#### **Shipment**

Your UFO202 was carefully packed at the assembly plant to assure secure transport. Should the condition of the cardboard box suggest that damage may have taken place, please inspect the unit immediately and look for physical indications of damage.

- **◊ Damaged equipment should NEVER be sent directly to us. Please inform the dealer from whom you acquired the unit immediately as well as the transportation company from which you took delivery. Otherwise, all claims for replacement/repair may be rendered invalid.**
- **◊ Please always use the original packaging to avoid damage due to storage or shipping.**
- **◊ Never let unsupervised children play with the equipment or with its packaging.**
- **◊ Please dispose of all packaging materials in an environmentally friendly fashion.**

### **Initial operation**

Please make sure the unit is provided with sufficient ventilation, and never place the UFO202 on top of an amplifier or in the vicinity of a heater to avoid the risk of overheating.

The current supply is made via the USB connecting cable, so that there is no external power supply unit required. Please adhere to all required safety precautions.

### **Online registration**

Please do remember to register your new BEHRINGER equipment right after your purchase by visiting www.behringer.com (alternatively www.behringer.de) and kindly read the terms and conditions of our warranty carefully.

Should your BEHRINGER product malfunction, our goal is to have it repaired as quickly as possible. To arrange for warranty service, please contact the retailer from whom the equipment was purchased. Should your BEHRINGER dealer not be located in your vicinity, you may directly contact one of our subsidiaries. Corresponding contact information is included in the original equipment packaging (Global Contact Information/European Contact Information). Should your country not be listed, please contact the distributor nearest you. A list of distributors can be found in the support area of our website (www.behringer.com/ support).

Registering your purchase and equipment with us helps us process your repair claims quicker and more efficiently.

*Thank you for your cooperation!*

# **System Requirements**

**◊ The UFO202 is PC and Mac-compatible. Therefore, no installation procedure or drivers are required for the correct functioning of the UFO202.**

To work with the UFO202, your computer must fulfill the following minimum requirements:

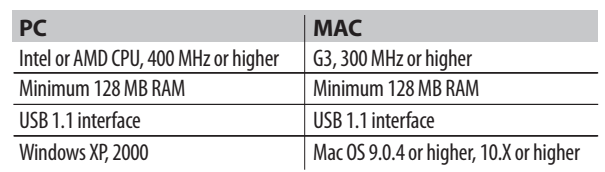

### **Hardware connection**

Use the USB connecting cable supplied with the UFO202 to connect the unit to your computer. The USB connection also supplies the UFO202 with current. You can connect a variety of devices and equipment to the inputs and outputs.

### **Operating Elements and Connections**

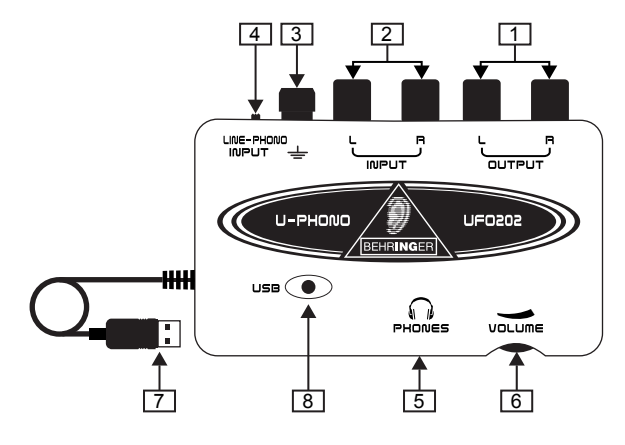

- [1] **L and R RCA outputs** Connect an external monitoring device, such as a pair of monitor speakers, to the left and right RCA outputs. (this step is optional)
- [2] **L and R RCA inputs** Connect the audio source (record player, tape player, etc.) to the left and right RCA inputs.
- [3] **Ground connection** Some record players have a separate ground cable. If so, attach the cable to the ground terminal to avoid excessive noise and hum.
- [4] **Line/Phono switch** Move the switch on the top left to PHONO if transferring from a record player. For all other sources, select LINE.

<span id="page-3-0"></span>**ENGLISH**

**Note: The PHONO inputs only support moving magnet cartridges. These are the most common type, so unless you know your player uses a moving coil cartridge, assume that your system will work.**

- [5] **Headphones output** Plug your headphones into the PHONES output using a ⅛" mini plug.
- [6] **Headphones volume** Adjust the headphones volume with the adjacent control.
- [7] **USB cable** Plug the USB cable into a free USB port on your computer.
- [8] **Power indicator** Upon connection, the UFO's power indicator will light up and the computer should automatically recognize the connection.

### **Software Installation**

- This device requires no special setup or drivers, just plug it into a free USB port on a PC or Mac computer.
- The UFO202 comes with a free version of Audacity editing software. This will help make the transfer process quick and simple. Simply insert the install CD into your CD-ROM drive and follow the instructions. The CD also contains VST plugins, ASIO drivers and various freeware.
- For other audio needs, such as advanced editing, instrument recording, sequencing, etc., a free version of energyXT2 Compact BEHRINGER edition is also included.

# **Hookup Diagram**

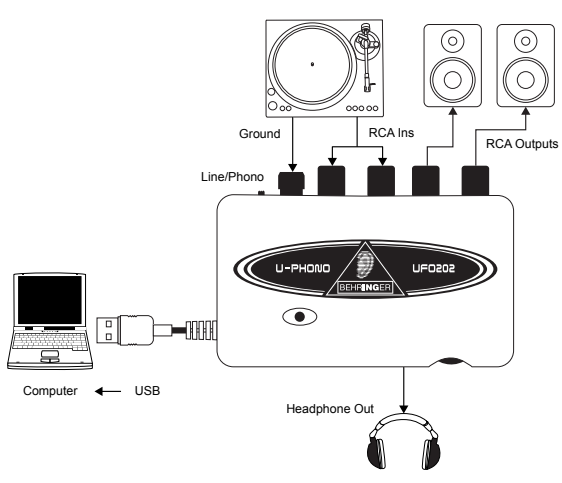

#### **Hooking up a record player**

1. To transfer music from a record player, a special preamplification process must take place in order to boost the low signal level coming from the player. To do this, simply move the LINE/ PHONO switch on the UFO202 to the right (PHONO selected). 2. Connect a stereo RCA cable from the record player outputs to the RCA inputs on the UFO202. The player will also likely have a ground cable that needs to be attached to the ground terminal on the UFO202.

3. Connect a monitoring device. You may plug speakers into the RCA outputs or connect a pair of headphones to the PHONES output.

4. Connect the attached USB cable to a free USB port on your computer.

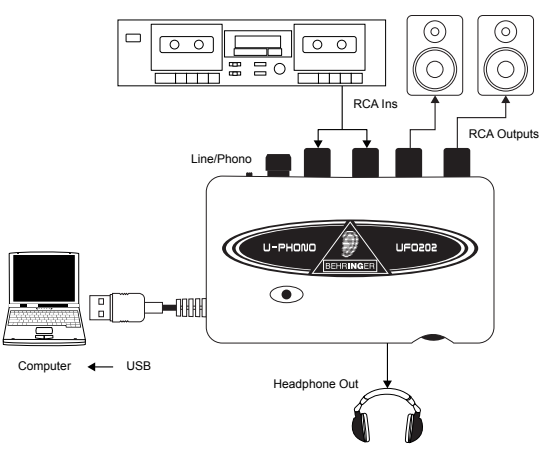

#### **Hooking up a tape player**

1. Move the LINE/PHONO switch on the UFO202 to the left (LINE selected).

2. Connect a stereo RCA cable from the tape player outputs to the RCA inputs on the UFO202.

3. Connect a monitoring device. You may plug speakers into the RCA outputs or connect a pair of headphones to the PHONES output.

4. Connect the attached USB cable to a free USB port on your computer.

# **Recording Process**

- After hookups have been made and software installed, you are ready to record the audio. Make sure your audio recording program is set to record input from the USB port. For simple record, cut, and export of stereo audio, you may prefer to use Audacity. For more extensive editing, energyXT2 Compact may be the best choice
- If recording from a tape player, make sure the player's volume is turned up all the way.
- **•**  Adjust the input sensitivity of the recording program to achieve optimal sound quality. Too much signal will cause the recording to distort; too little signal will sound faint and thin, so record a test clip to ensure quality sound. The recording program should have meters that display the levels as the audio streams.
- <span id="page-4-0"></span>• Set your recording program on your computer to RECORD, and begin playing the start of the tape or record immediately after.
- Let the audio play all the way through the first side. Once the music stops, press STOP on the recording program.
- Flip the tape or record over and repeat the recording process.
- Once both sides are recorded, you may edit the file to cut out any extra time before or after the audio was captured. You may also cut the long track into individual songs and save the files separately. This process differs slightly depending on what program you are using, so refer to the software manual for editing procedures.
- You can play back your stereo recorded audio through the UFO202 RCA outputs and PHONES output. You may want to apply equalization or other processing if your software application is so equipped.
- If you plan to burn these files to a CD for use in a home stereo or car, save the audio in WAV format.

### **Audio Connections**

Although there are various ways to integrate the UFO202 into your studio or live set-up, the audio connections to be made will basically be the same in all cases:

#### **Wiring**

Please use standard RCA cables to connect the UFO202 to other equipment:

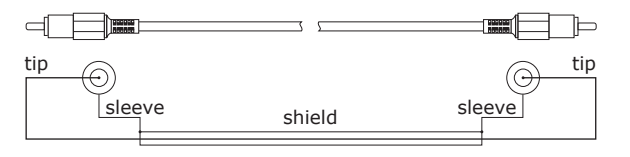

You can also use a  $\frac{1}{4}$ " adapter cable:

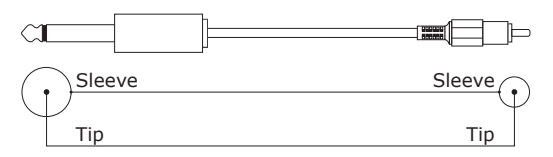

#### **Headphones connection**

The UFO202 is provided with a headphones jack. Here, you can connect any standard pair of stereo headphones with a ⅛" TRS connector.

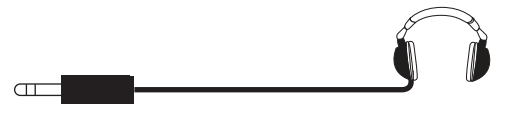

# **Specifications**

#### **LINE IN** Connectors RCA, unbalanced Input impedance approx. 27 kΩ Max. input level 2 dBV **LINE OUT** Connectors RCA, unbalanced Output impedance approx. 400 Ω Max. output level 2 dBV **DIGITAL OUTPUT** Socket Toslink, optical cable Output format S/PDIF **PHONES OUT** Socket 1/8" TRS stereo jack Output impedance  $\frac{1}{2}$  approx. 50 Ω Max. output level  $-2$  dBu, 2 x 3,7 mW @ 100  $\Omega$ **USB 1.1** Connectors type A **DIGITAL PROCESSING** Converter 16-bit converter Sample rate 32.0 kHz, 44.1 kHz, 48.0 kHz **SYSTEM DATA** Frequency response 10 Hz to 20 kHz,  $\pm$  1 dB @ 44.1 kHz sample rate 10 Hz to 22 kHz,  $\pm$  1 dB @ 48.0 kHz sample rate THD 0.05 % typ. @ -10 dBV, 1kHz Crosstalk -77 dB @ 0 dBV, 1 kHz Signal-to-noise ratio A/D 89 dB typ. @ 1 kHz, A-weighted D/A 96 dB typ. @ 1 kHz, A-weighted **POWER SUPPLY** USB connection 5V, 100 mA max. **DIMENSIONS/WEIGHT**

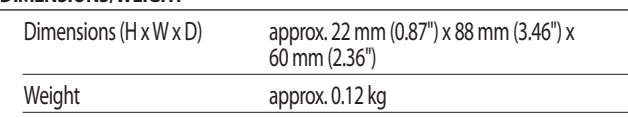

BEHRINGER always takes great care to ensure the highest standard of quality. Any modifications

which may be necessary will be made without prior notification. Technical data and appearance of the equipment can therefore differ from the details or illustrations shown.

### <span id="page-5-0"></span>**Legal Disclaimer**

Technical specifications and appearance are subject to change without notice. The information contained herein is correct at the time of printing. All trademarks (except BEHRINGER, the BEHRINGER logo, JUST LISTEN and U-PHONO) mentioned belong to their respective owners, and such use neither constitutes a claim of the trademarks by BEHRINGER nor affiliation of the trademark owners with BEHRINGER. Mac and Mac OS are trademarks of Apple Computer, Inc., registered in the U.S. and other countries. Windows is a registered trademark of Microsoft Corporation in the United States and other countries. ASIO is a trademark and software of Steinberg Media Technologies GmbH. VST is a trademark of Steinberg Media Technologies GmbH. AMD is a trademark or registered trademark of Advanced Micro Devices, Inc. Intel is a trademark or registered trademark of Intel Corporation or its subsidiaries in the United States and other countries. energyXT2, energyXTC and the energyXT logo are trademarks of XT Software AS incorporated in Norway, and are protected under the laws of Norway, and are being used under license by Behringer Holdings (Pte) Ltd and related companies. BEHRINGER, accepts no liability for any loss which may be suffered by any person who relies either wholly or in part upon any description, photograph or statement contained herein. Colors and specifications may vary slightly from product. Our products are sold through authorized dealers only. Distributors and dealers are not agents of BEHRINGER, and have absolutely no authority to bind BEHRINGER, by any express or implied undertaking or representation. No part of this manual may be reproduced or transmitted in any form or by any means, electronic or mechanical, including photocopying and recording of any kind, for any purpose, without the express written permission of BEHRINGER International GmbH. ALL RIGHTS RESERVED. © 2009 BEHRINGER, International GmbH, Hanns-Martin-Schleyer-Str. 36-38, 47877 Willich, Germany. Tel. +49 2154 9206 0, Fax +49 2154 9206 4903

### <span id="page-6-0"></span>**Warranty**

#### **§ 1 Other warranty rights and national law**

- $\Box$  This warranty does not exclude or limit the buyer's statutory rights provided by national law, in particular, any such rights against the seller that arise from a legally effective purchase contract.
- [2]. The warranty regulations mentioned herein are applicable unless they constitute an infringement of national warranty law.

#### **§ 2 Online registration**

Please do remember to register your new BEHRINGER equipment right after your purchase by visiting http://www.behringer.com and kindly read the terms and conditions of our warranty carefully. Registering your purchase and equipment with us helps us process your repair claims quicker and more efficiently. Thank you for your cooperation!

#### **§ 3 Warranty**

- [1]. BEHRINGER (BEHRINGER International GmbH including all BEHRINGER subsidiaries, except BEHRINGER Japan) warrants the mechanical and electronic components of this product to be free of defects in material and workmanship for a period of one (1) year\* from the original date of purchase, in accordance with the warranty regulations described below. If the product shows any defects within the specified warranty period that are not excluded from this warranty as described under § 5, BEHRINGER shall, at its discretion, either replace or repair the product using suitable new or reconditioned parts. In the case that other parts are used which constitute an improvement, BEHRINGER may, at its discretion, charge the customer for the additional cost of these parts.
- [2] If the warranty claim proves to be justified, the product will be returned to the user freight prepaid.
- [3]. Warranty claims other than those indicated above are expressly excluded.

#### **§ 4 Return authorization number**

- [1]. To obtain warranty service, the buyer (or his authorized dealer) must call BEHRINGER during normal business hours BEFORE returning the product. All inquiries must be accompanied by a description of the problem. BEHRINGER will then issue a return authorization number.
- [2]. Subsequently, the product must be returned in its original shipping carton, together with the return authorization number to the address indicated by BEHRINGER.
- [3]. Shipments without freight prepaid will not be accepted.

#### **§ 5 Warranty regulations**

[1]. Warranty services will be furnished only if the product is accompanied by a copy of the original retail dealer's invoice. Any product deemed eligible for repair or replacement under the terms of this warranty will be repaired or replaced.

- [2]. If the product needs to be modified or adapted in order to comply with applicable technical or safety standards on a national or local level, in any country which is not the country for which the product was originally developed and manufactured, this modification/adaptation shall not be considered a defect in materials or workmanship. The warranty does not cover any such modification/adaptation, irrespective of whether it was carried out properly or not. Under the terms of this warranty, BEHRINGER shall not be held responsible for any cost resulting from such a modification/adaptation.
- [3]. Free inspections and maintenance/repair work are expressly excluded from this warranty, in particular, if caused by improper handling of the product by the user. This also applies to defects caused by normal wear and tear, in particular, of faders, crossfaders, potentiometers, keys/buttons, tubes, guitar strings, illuminants and similar parts.
- [4]. Damage/defects caused by the following conditions are not covered by this warranty:
	- improper handling, neglect or failure to operate the unit in compliance with the instructions given in BEHRINGER user or service manuals;
	- connection or operation of the unit in any way that does not comply with the technical or safety regulations applicable in the country where the product is used;
	- damage/defects caused by force majeure or any other condition that is beyond the control of BEHRINGER.
- [5]. Any repair or opening of the unit carried out by unauthorized personnel (user included) will void the warranty.
- [6]. If an inspection of the product by BEHRINGER shows that the defect in question is not covered by the warranty, the inspection costs are payable by the customer.
- [7]. Products which do not meet the terms of this warranty will be repaired exclusively at the buyer's expense. BEHRINGER will inform the buyer of any such circumstance. If the buyer fails to submit a written repair order within  $6$  weeks after notification, BEHRINGER will return the unit C.O.D. with a separate invoice for freight and packing. Such costs will also be invoiced separately when the buyer has sent in a written repair order.

#### **§ 6 Warranty transferability**

This warranty is extended exclusively to the original buyer (customer of retail dealer) and is not transferable to anyone who may subsequently purchase this product. No other person (retail dealer, etc.) shall be entitled to give any warranty promise on behalf of BEHRINGER.

#### **§ 7 Claim for damage**

Failure of BEHRINGER to provide proper warranty service shall not entitle the buyer to claim (consequential) damages. In no event shall the liability of BEHRINGER exceed the invoiced value of the product.

\* Customers in the European Union please contact BEHRINGER Germany Support for further details.

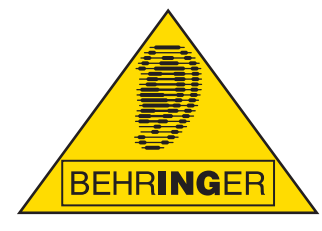

This manual is available in English, German, French, Spanish, Italian, Russian, Polish, Dutch, Finnish, Swedish, Danish, Portugese, Greek, Japanese and Chinese. There may also be more current versions of this document. Download them by going to the appropriate product page at:

# **www.behringer.com**